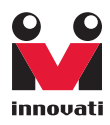

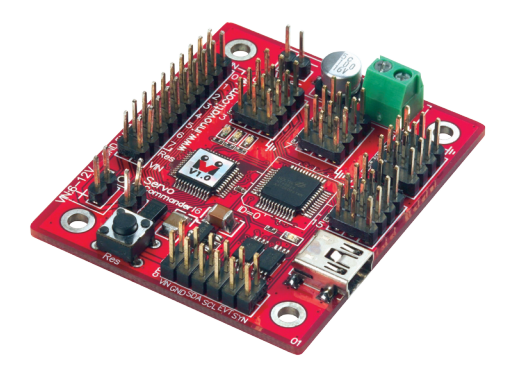

# Servo Commander 16 16 Servo Control Outputs User'sGuide

Version: 1.2

Innovati's Servo Commander 16 module incorporates BASIC Commander® – BC1 and one Servo Runner A module. It saves area occupied by the control modules and connection wires while keeping all the functions of Servo Runner A, controls 16 servos simultaneously, and the simple and integrated software functions enabling users to directly control the servo movement by fixed speed or common time. There are up to 250 frames for storing the positions and motion configurations (speed or time), thus various ways of motions can be achieved through the combinations of actions. Please use "ServoRunnerA" as the module object name with address ID 0 in program.

#### Trademark

Innovati®,  $\mathbb{S}_{1}^{2}$ , and BASIC Commander® are registered trademarks of Innovati, Inc.

InnoBASIC™ and cmdBUS™ are trademarks of Innovati, Inc.

Copyright © 2008-2009 by Innovati, Inc. All Rights Reserved.

Due to continual product improvements, Innovati reserves the right to make modifications to its products without prior notice. Innovati does not recommend the use of its products for application that may present a risk to human life due to malfunction or otherwise.

No part of this publication may be reproduced or transmitted in any form or by any means without the expressed written permission of Innovati, Inc.

#### Disclaimer

Full responsibility for any applications using Innovati products rests firmly with the user and as such Innovati will not be held responsible for any damages that may occur when using Innovati products. This includes damage to equipment or property, personal damage to life or health, damage caused by loss of profits, goodwill or otherwise. Innovati productsshould not be used for any life saving applications as Innovati's products are designed for experimental or prototyping purposes only. Innovati is not responsible for any safety, communication or other related regulations. It is advised that children under the age of 14 should only conduct experiments under parental or adult supervision.

#### Errata

We hope that our users will find this user's quide a useful, easy to use and interesting publication, as our efforts to do this have been considerable. Additionally, a substantial amount of effort has been put into this user's guide to ensure accuracy and complete and error free content, however it is almost inevitable that certain errors may have remained undetected. As Innovati will continue to improve the accuracy of its user's guide, any detected errors will be published on its website. If you find any errors in the user's guide please contact us via email service@innovati.com.tw. For the most up-to-date information, please visit our web site at http://www.innovati.com.tw.

#### <span id="page-2-0"></span>**Table Of Content**

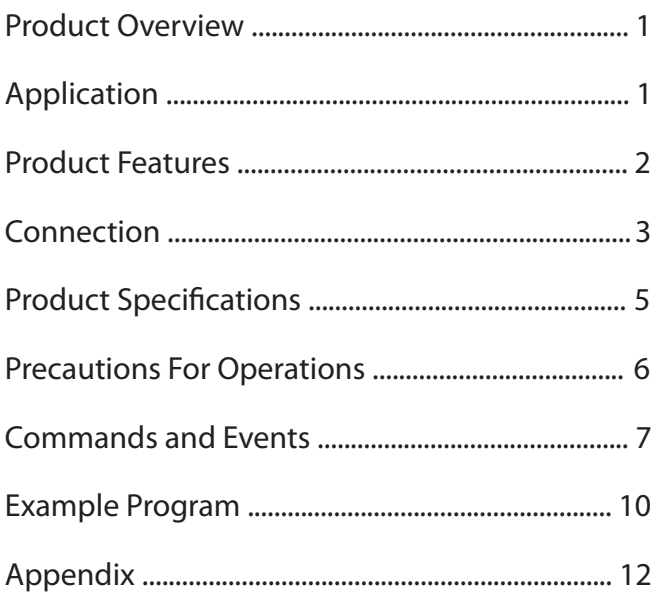

# <span id="page-3-0"></span>Product [Overview](#page-2-0)

Innovati's Servo Commander 16 module incorporates BASIC Commander<sup>®</sup> – BC1 and one Servo Runner A module. It saves area occupied by the control modules and connection wires while keeping all the functions of Servo Runner A, controls 16 servos simultaneously, and the simple and integrated software functions enabling users to directly control the servo movement by fixed speed or common time. There are up to 250 frames for storing the positions and motion configurations (speed or time), thus various ways of motions can be achieved through the combinations of actions. Please use "ServoRunnerA" as the module object name with address ID 0 in program.

# [Application](#page-2-0)

- The operation and application of various servos including the robotic arms, robotic joints, etc.
- Various applications of small servos.

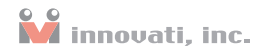

### <span id="page-4-0"></span>Product [Features](#page-2-0)

- Complete functions and hardware interfaces of BC1 and Servo Runner A.
- Built-in cmdBUS<sup>™</sup> connection between BC1 and Servo Runner A: External connection is unnecessary.
- Shared power jumpers of the servos and control electronics: A single power supply is sufficient for servos and control electronics.
- 16 servo control output interfaces for controlling 16 servos simultaneously.
- Capable of controlling the position of the servo from 0.5 ms to 2.5 ms.
- Software fine-tune commands allow the user to fine adjust the rotation angle of each servo in the range of  $-128 \sim 127$  us only by software setting without the disassembly of the machine.
- Program allows user to set the rotation speed of the servo. The user can set multiple levels of the rotation speed of the servo according to the requirements.
- User can set a common time for every servo to reach different rotation angle at the same time.
- Built-in 250 frames in the Servo Commander board. Each frame can store the current target positions, speeds or the time parameters of the 16 servos which can be restored directly on demand, and thus avoid repeated setting operations and allows the user to combine the actions for various operations.
- 4 event notifications allowing the user to proceed to the next operation once the completion of the action is detected. The event can be configured based on detection the state of the any one of the 16 servos.
- Various state inquiry commands allows the user to confirm whether the action of the servo is completed or not at any time, to acquire the current position and the target position, to fine adjust the parameters or the preset time and speed values.
- Resolution can be as small as 2us.

Note: This manual mainly discusses the servo control. For commands and system configurations of BASIC Commander®, please refer to "BASIC Commander & innoBASIC Workshop Reference Manual." To execute functions related to servo control, please set the module number as 0 in the program.

# <span id="page-5-0"></span>[Connection](#page-2-0)

The module has 16 servo connectors with 3 pins for each connector. The servo connectors provide servos with power and control signals, and are divided into two groups. To control servos, connect proper pins of servos to these connectors (as shown in the right figure). Two power supply connections are available, as shown in Figures 1 and 2. Before connecting the power, please check the current and voltage of the servo to avoid motor damages due to abnormal operations.

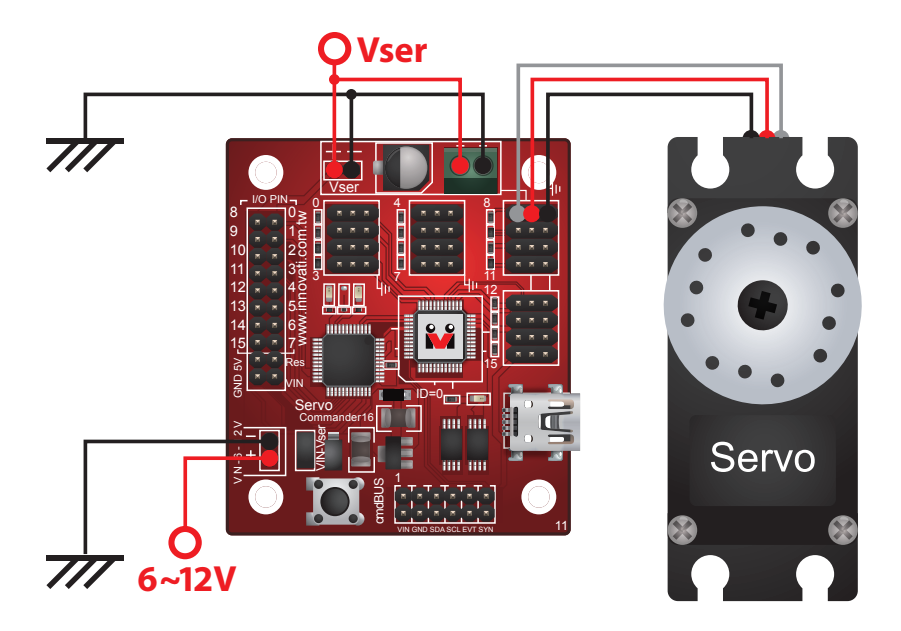

Figure 1: The Servo And The Control Electronics Use Different Power Supplies.

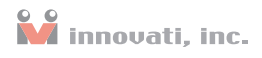

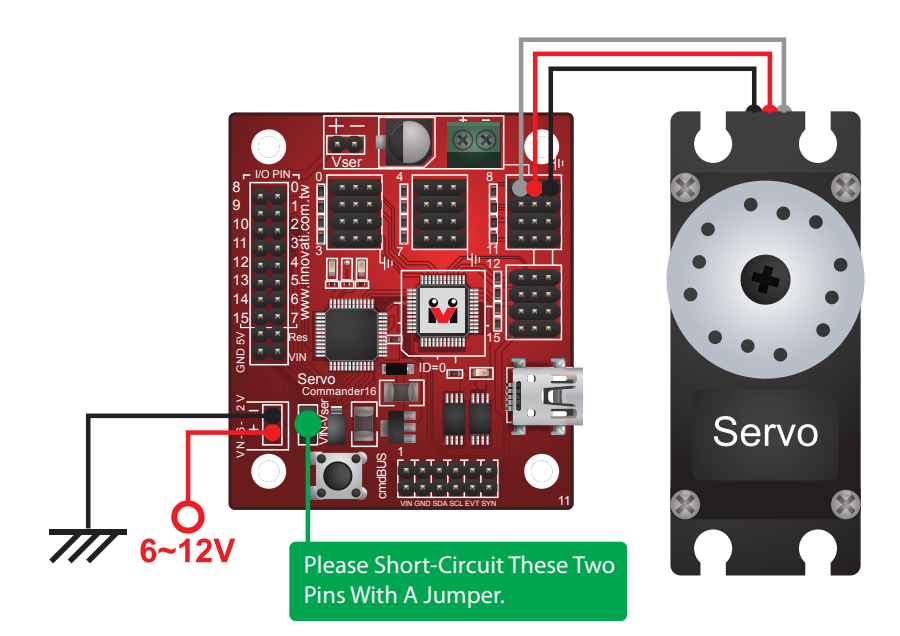

Figure 2: The Servo And The Control Electronics Use The Same Power Supply.

Before using the connection shown in the figure, please make sure the voltage of the power supply is **within the servo**'**s voltage tolerances.**

#### <span id="page-7-0"></span>Servo Commander 16 User's Guide

### **Product Specifications**

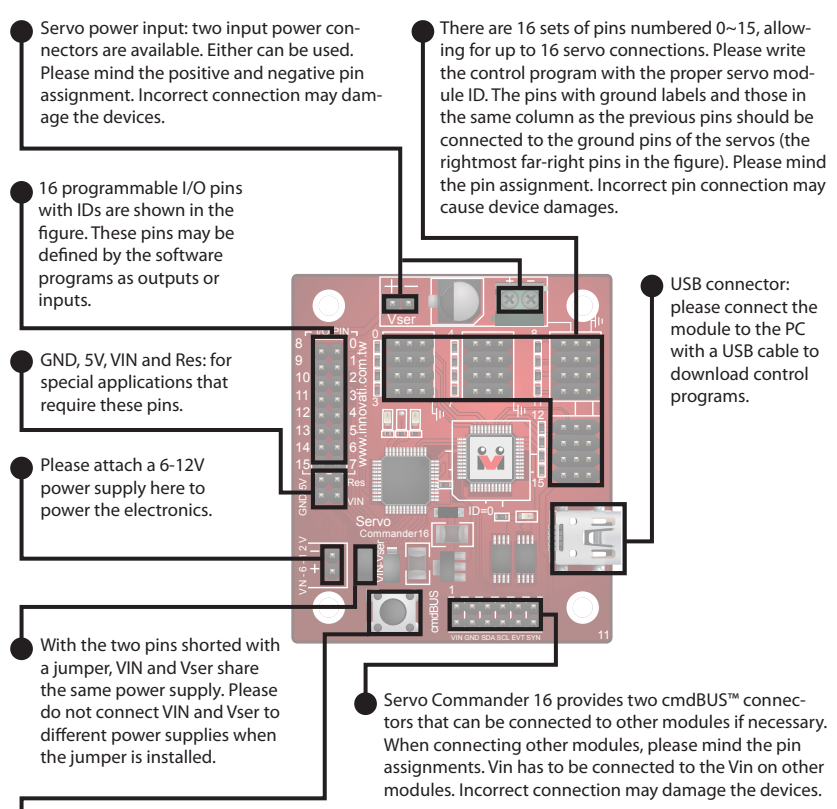

Reset button: Resets the system when pressed.

#### Figure 3: Pin Assignment And Device Description.

Current consumption: 32.3 mA (the current consumed at VIN when the Servo Commander 16 module is not connected to any servo.)

Module Dimensions: 46.8 x 54.8 (mm)

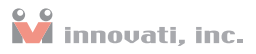

### <span id="page-8-0"></span>[Precautions](#page-2-0) For Operations

Please make sure of the voltage and current ranges required for the connected servos. Select a suitable power supply and connect correctly to the Vser.

The Pulse pins of the servo should be connected to the module in a way complying with the requirements shown in Table 1. (This is the range allowing the module to operate.)

| Symbol   | Parameter                    | <b>Test Conditions</b> |                                      |    |       |        |                  |
|----------|------------------------------|------------------------|--------------------------------------|----|-------|--------|------------------|
|          |                              |                        | VIN=7.5V Conditions                  |    |       |        | Min Typ Max Unit |
| $V_{OH}$ | I/O Port output high voltage |                        | No loading                           |    |       | $\sim$ |                  |
| $V_{OL}$ | II/O Port output low voltage |                        | No loading                           |    |       | $\sim$ |                  |
| lol      | II/O Port Sink Current       |                        | $V_{load} = 0.1 V_{OH}$              | 10 | 20    | $\sim$ | mA               |
| Iон      | II/O Port Source Current     |                        | $V_{\text{load}} = 0.9V_{\text{OH}}$ | -5 | $-10$ |        | mA               |

Table 1: Current Limits Of The Servo Commander 16 Module (Test Temperature = 25 °C)

#### Absolute Maximum Ratings:

Operating Temperature of the Module: 0 °C ~ 70 °C (Please confirm the operating temperature of the servos according to the specifications of the servos)

Storage Temperature of the Module: -50 °C ~ 125 °C

## <span id="page-9-0"></span>[Commands](#page-2-0) and Events

The following tables list all the unique commands and events provided with the Servo Runner A Module. Note that essential words in the commands will be written in **bold** type and **italics** in bold type. The bold type word must be written exactly as shown, whereas the italic bold type words must be replaced with the user values. Note that the innoBASIC™ language is case-insensitive.

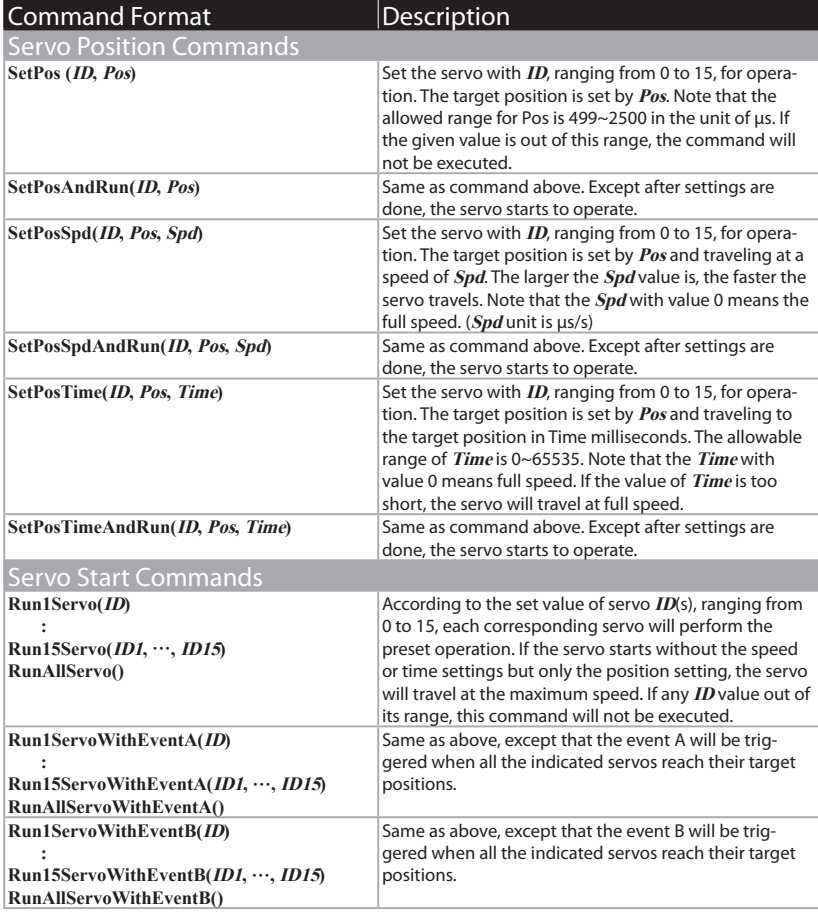

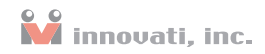

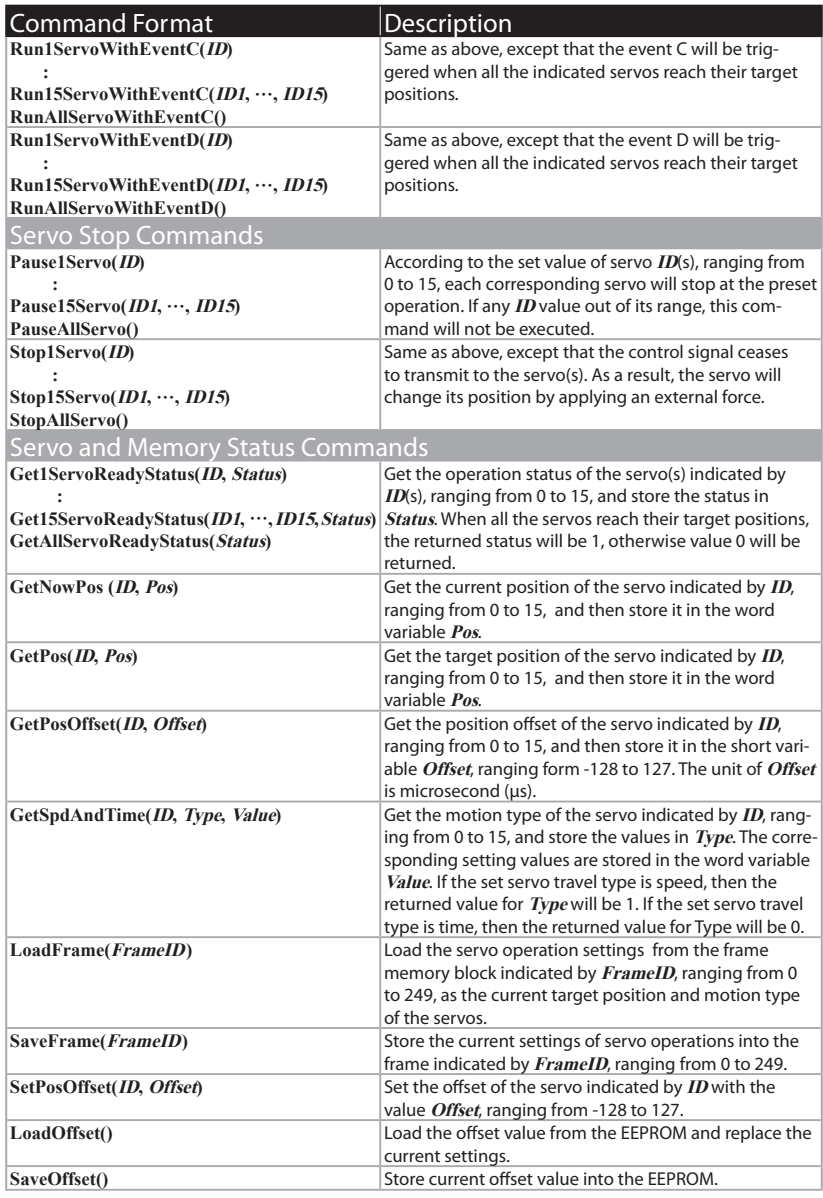

Table 2: Command Table

#### Servo Commander 16 User's Guide

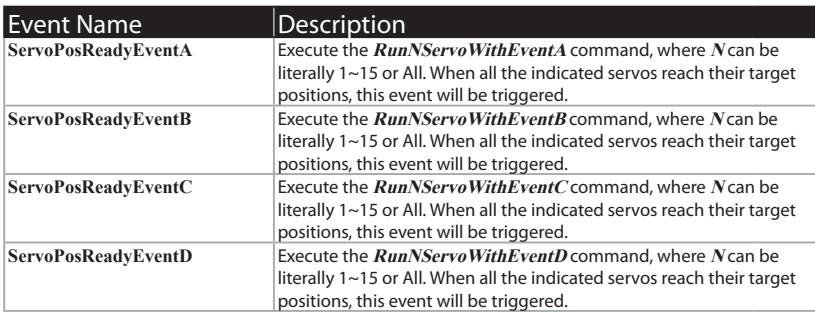

Table 3: Event Provided By The Module

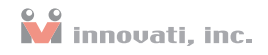

### <span id="page-12-0"></span>Example [Program](#page-2-0)

'In the example program, the position value is set according to the range of the 'majority of the servos. 'Please adjust the allowed position range for the servos to avoid damage 'to the servos. Peripheral mySer As ServoRunnerA @ 0 'Set the module to be operated as 0. 'Set the module ID as 0. Note: The module number must be set to 0 or 1 to use 'the servo related command of the Servo Commander A. Dim EventEnd As Byte 'Store the variable for determining the completeness 'of the event. Dim i As Byte 'Store the loop variable.<br>
Dim SerStatus As Byte 'Store the Status of the 'Store the Status of the Servo. Sub Main()  $Main$  /Main subroutine mySer.SetPosOffset(0, 0) 'Set the offset value of Servo0 as 0.<br>mySer.SetPosAndRun(0, 1500) 'Activate Servo0 to move to the posit 'Activate Servo0 to move to the position '1500. Pause 1000 **'Pause a time interval for the servo to move** 'to the target position. mySer.SetPos(0, 2200) Set the target position of Servo0 as 2200.<br>mvSer.SaveFrame(0) Store the motion of the currently indicate 'Store the motion of the currently indicated servo 'motor into Frame0. mySer.Run1Servo(0) 'Allow Servo0 to start the motion. Pause 500 mySer.SetPosSpdAndRun(0, 700, 1000) 'Activate Servo0 and then move to the position 700 'at a speed of 1000. Pause 2000 mySer.SetPosTimeAndRun(0, 2200, 1000) 'Activate Servo0 and move to the position 2200 for 'a time interval of 1 second. Pause 1000 EventEnd=0 mySer.SetPosTime(0, 700, 1000) 'Set Servo0 to move to the position 700 for a time 'interval of 1 second.

#### Servo Commander 16 User's Guide

```
 mySer.SaveFrame(1) 'Store the motion of the currently indicated servo
                             'motor into Frame1.
     mySer.Run1ServoWithEventA(0)
                             'Activate Servo0 and generate EventA when
                             'it completes the operation.
     Do
         Pause 1
     Loop Until EventEnd=1
'The following loop repeats to read the setting values in Frame0 and then
'activate Servo0 for operation.
'The position value stored in Frame0 is 2200. The position value stored in
'Frame1 is 700.
'Servo0 will move between these two positions back and forth 4 times.
    For i=0 To 3<br>mvSer.LoadFrame(1)
                                       'Read the setting value stored in Frame1.
        mySer.Run1Servo(0)
    Pause 1000<br>mySer.LoadFrame(0)
                                      'Read the setting value stored in Frame0.
     mySer.Run1Servo(0)
     Pause 1000
     Next
        mySer.SetPosAndRun(0, 1500) 
'The following loop repeats to perform the operation of reading the Status.
'After the completion of the operation is confirmed, the loop will stop.
     Do
         mySer.Get1ServoReadyStatus(0, SerStatus)
'Read the status of Servo0 and then store it in SerStatus.
    Loop Until SerStatus>0
End Sub
Event mySer.ServoPosReadyEventA()
    mySer.SetPosAndRun(0, 2200)
    Pause 1000
     EventEnd=1
End Event
```
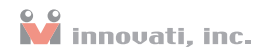

# <span id="page-14-0"></span>[Appendix](#page-2-0)

#### Known problem:

※The version is specified in the laser label on the module.